# MICRO

Flyer StarTool FDM

# StarTool FDM

Today's z/OS data centers operate under competitive business pressures and challenging budget limitations. "Do more with less" represents a standard management expectation rather than a temporary austerity program. A wide, unique set of data management capabilities from Micro Focus® StarTool® FDM helps IT do more with less.

### **StarTool FDM at a glance:**

#### **Unique Capabilities:**

- + Quick, powerful, one-step commands
- + Comprehensive VSAM editing
- + Format data with COBOL copy books
- + Edit and manage DB2 and IMS databases
- + Restore deleted members and recover lost source code immediately

#### **Delivers Real Benefits:**

- + Increase productivity using one unified tool for all data types
- + Accelerate problem resolution when production files must be updated
- + Recreate application logic quickly and improve recovery time for PDS-related problems

# **A Comprehensive Tool for Your Data Center**

StarTool FDM provides a unified data management workbench for z/OS that can be employed across the entire data center. With StarTool FDM, users can edit and manage PDS, PDSE, sequential, extended sequential, DB2, IMS, and VSAM data—as well as their file characteristics—with one comprehensive tool. StarTool FDM simplifies complex data and file management tasks. The need for multiple tools, batch utilities, and maintenance-intensive custom routines is eliminated. Application and systems programmers, operations specialists, production control, and any staff who use ISPF quickly become more productive.

#### **Features** Benefits StarTool FDM edits a wide range of data set types: sequential or flat files, partitioned data sets (PDS) and extended partitioned data sets (PDSE), VSAM clusters, and IMS and DB2 databases.

- StarTool FDM manages both the data in the file and the control characteristics of the file.
- StarTool FDM accepts customer-specified copy books in COBOL, PL/1, or assembler language to describe and format file contents.
- StarTool FDM supports bulk file processing in batch mode, tailored by commands in JCL.
- Key commands work in both ISPF and TSO line command mode for maximum interface flexibility.

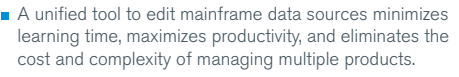

- Delays for file reallocation and copying are avoided.
- Programmers see and correct data fields using familiar names, without error-prone offset computations.
- Complicated member or data set manipulations can be automated in batch processing.
- Productivity gains happen across the entire data center.

# **StarTool FDM Key Capabilities**

#### **WORKING WITH DATA**

StarTool FDM provides all the file editing flexibility one would expect in the z/OS environment. But file editing is only one facet of FDM's value.

With StarTool FDM, users can easily customize views of data set, member, and file lists. The key to its flexibility is the FDM member list—the set of members or data sets that are of interest to a programmer. FDM combines data from multiple sources, including the systems catalog and VTOC, to provide more than 15 types of information about the status and characteristics of data sets or members. Programmers can add or remove entries from the member list, merge in entries from another member list, and otherwise isolate the data of interest.

Additionally, StarTool FDM includes many facilities needed for working with load modules or program objects. As an example, FDM displays the link-edit date of load modules in a member list and provides unique commands to describe the history and other information about a load module.

Further aiding productivity, StarTool FDM member lists can be named and saved for recall in a later session. This is a valuable productivity contribution for multi-day research projects, to identify one use case.

StarTool FDM offers one-step solutions to the most common problems that applications and systems programmers face when working with PDSs.

FDM can expand PDS directory blocks and space allocations "on-the-fly," restore deleted or previously edited PDS members, verify and fix physical and logical errors in members (if necessary, altering the DSCB), and rename data sets, even if the data set is locked by an ENQ (data set enqueue).

# **Integration with ChangeMan ZMF**

Seamless integration with Micro Focus ChangeMan ZMF quickly and accurately identifies the latest application code changes and listings.

This speeds up the process of solving application availability problems associated with outages or poor application performance.

This integration allows you to view the change history to see why a change was made, who made the change, and when it was made. And it capitalizes on the change management investment your organization has made with ChangeMan ZMF.

# **Faster Solutions from Software Vendors, Too**

StarTool DA preserves dumps in their original IBM formats, as required by many thirdparty software vendors.

This removes the frequent need to recreate a problem just to obtain an IBM-format dump for a vendor.

The StarTool FDM IMS and DB2 options also browse or edit IMS data bases and DB2 tables with an easy-to-use, ISPF-oriented user interface. The IMS option even edits non-keyed segments.

#### **ADVANCED FUNCTIONALITY EVEN OUTSIDE ISPF**

With StarTool FDM's standard Batch Facility, large data and file management jobs can be run under TSO native line mode in batch, rather than interactively through ISPF. The Batch Facility allows users to use standard StarTool FDM commands and sub-commands as input to a batch processing job. With StarTool FDM,

large one-time jobs and repetitive jobs can be run more efficiently from saved JCL and control streams.

This uses TSO in batch (IKJEFT01) rather than ISPF, removing the need for manual intervention in complicated repetitive processes. Most FDM commands are available in both ISPF and in TSO line mode.

The standard Started Task Facility in StarTool FDM provides a unique method for accessing and altering data sets, and their contents, without the availability of VTAM, TSO, or JES. Using MVS's subsystem interface, this ability for systems programmers to communicate through a z/OS console to perform line mode commands makes it feasible to make changes that can recover an otherwise unusable z/OS system and prevent the need for an IPL.

#### **LOAD MODULE EXPERTISE**

FDM's extensive load module management facilities allow users to perform complex tasks in a single step. With StarTool FDM, users can interrogate a single module or selected subset of modules to assist in identifying properties, such as COBOL compile attributes and IDR DATA. The load module data can then be used to generate JCL to re-link a module or disassemble modules for which the source code cannot be located.

Systems programmers can also use this data to generate SMP/E control statements, assign member aliases, or alter load module attributes without relinking modules. FDM can display all types of data associated with a load module, search for a load module by name, attributes or contents, and process selected modules with a wide variety of built-in tools.

One use case is tracking down missing linkedit JCL, which may be a time-consuming and frustrating chore. StarTool FDM simplifies this often tedious task by providing tools to recreate link edit JCL and control cards using only the load module itself as input.

The FDM MAP subcommand reveals the structure of any member or group of members giving a list CSECTS. This gives immediate insight into the makeup of a load module and its subroutines. Identifying programs that use an obsolete version of a subroutine is a typical use case for the MAP or HISTORY subcommand capabilities.

#### **PUTTING STARTOOL FDM TO WORK FOR YOU**

Talk to your Micro Focus representative today about a demonstration or trial installation at your site to see how StarTool FDM can improve your productivity.

## **StarTool FDM at Work: A Common Example THE CHALLENGE**

A PDS has run out of space. Either there are no more directory blocks available, or the size of the PDS is simply larger than what has been allocated.

Without an advanced data management tool, correcting this process is error prone and timeconsuming—taking from 15–20 minutes, depending on the size of the PDS, how fast the system is running, and the programmer's familiarity with ISPF. Using ISPF requires these steps:

- 1. Allocate a new PDS with the necessary new attributes (more directory block or larger size).
- 2. Copy all of the members from the original PDS into the new one.
- 3. Delete and reallocate the old PDS.
- 4. Copy all the members from the temporary PDS back into the newly reallocated PDS with the original data set name.
- 5. Hope you did everything correctly and didn't make any typing mistakes.

With StarTool FDM, even a novice developer can solve this common problem quickly and easily. Instead of a multi-step process—each with a chance for error—it resolves the problem in one easy step.

1. Enter FIXPDS option and add directory blocks or increase space

That's it. To experience more examples of FDM productivity, contact your Micro Focus representative about a trial installation today.

**[www.microfocus.com](http://www.microfocus.com)**

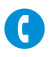

Micro Focus UK Headquarters United Kingdom +44 (0) 1635 565200

U.S. Headquarters Rockville, Maryland 301 838 5000 877 772 4450

Additional contact information and office locations: [www.microfocus.com](http://www.microfocus.com)

161-000079-001 | M | 02/17 | © 2017 Micro Focus. All rights reserved. Micro Focus, the Micro Focus logo, and StarTool, among others, are trademarks or<br>registered trademarks of Micro Focus or its subsidiaries or affiliated

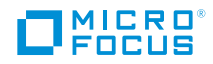